# **The Solidisk Twomeg and Fourmeg M/ROM Expansions**

**SOLIDISK TECHNOLOGY 17 Sweyne Avenue** Southend-on-Sea Essex SS2 6JQ

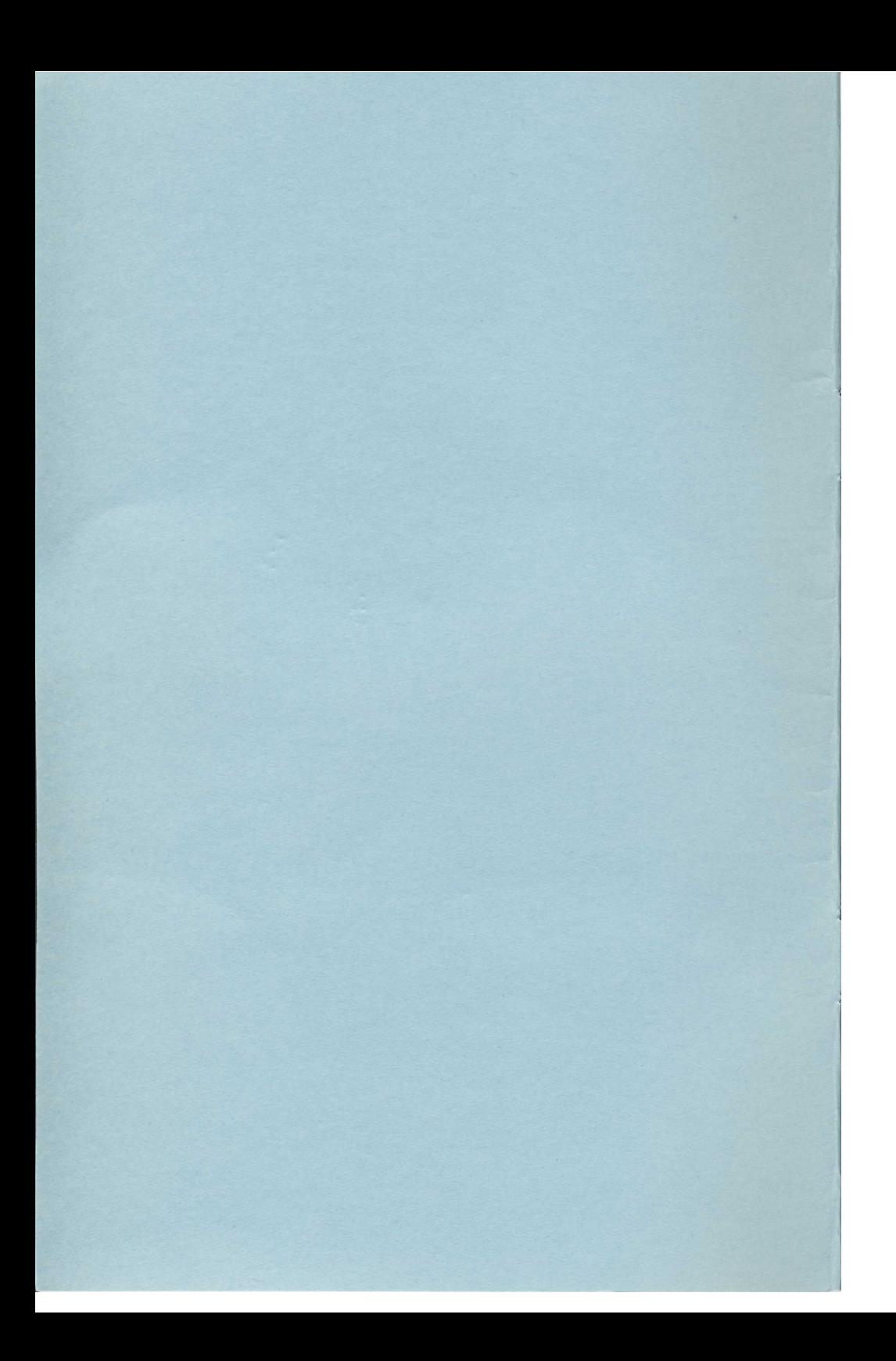

# **CONTENTS**

- I. Installation
- 2. The \*ROMS command
- 3. The \*MENU command
- 4. The \*RAMDISK command
- 5. The \*SHADOW command
- 6. The \*PRINTER command

# **Appendices**

- A1—The MANAGER commands
- A2—The TOOLKIT commands
- A3—The LINEMASTER commands
- A4—Software on disc: VSTORE and WINDOS
- A5—Technical details of the Twomeg and Fourmeg boards

Release date: 4th August, 1986 Copyright Solidisk Technology 17 Sweyne Avenue Southend-on-Sea Essex

# **1. INSTALLATION**

If you feel that you would have any difficulty in installing the Solidisk fourmeg Board, please please call our offices for the name and telephone number of your nearest local expert, who will carry out the work free of charge.

The fourmeg board is connected to the BBC computer by:

- —two 40-pin sockets (blue) that support the board on the 6502 socket;
- —three colour coded wires to be pushed on to the pins of S20, S21 and S22.

—two spring clips to be clipped on to points in the BBC micro.

#### **PROCEDURE**

- 1. Open the computer case by undoing the four large self-tapping screws which may be labelled "fix".
- 2. Remove the 6502 (IC1). Fit the two blue sockets in its place and replace the 6502 on top and switch on the ocmputer. Switch it off. It should work normally. If not, then check for bent pins, repeating the last stage until it does.
- 3. Remove the three links (short bars) on S20, S21 and S22. S21 has two links; remove only the one on the South (the keyboard)
- 4. Install the three colour coded wires as follows: Grey to S20, middle pin Blue to S21, South-West corner pin Mauve to S22, middle pin Do not replace the original links, but keep them in a safe place.
- 5. Clip the spring clip attached to the pad on the fourmeg board marked " ROM select" to pin 9—South-East corner—of IC76 (7LS163N). An alternative point for this connexion is pin 5 of IC26 (74LS139N).
- 6. Clip the sprung clip attached to the pad on the fourmeg board marked " 4MHz clock" to the leg of the resistor marked R106 on the BBC board. It is located a couple of centimetres South of the cassette socket (see picture).
- 7. Remove the 6502 chip again. Install the fourmeg board in its place.
- 8. Switch on the computer. You should see:

```
Solidisk ZZZK Expansion (XMHz)1
BBC Computer 32K
DFS 2.1M (1770)^2BASIC
>
```
- 1. Depending on the board and position of the changeover switch (if fitted). If the message does not correspond to the size of the RAM on the board, or you get the message 'no 4MHz clock', this may be due to variations in the 4MHz supply between BBC micros, then it may be necessary to use a different pick-up point for the supply of the 4MHz clock. If it shows less than the correct number of bytes, switch off the computer and try attaching the clip labelled "4MHz clock" to a different point; first tray pin 5 of IC44 (74LS74N) and switch on again. If this still does not work, try pin 2 of IC44, or pin 12 of 1C43 (74LS04N). If none of these 4MHz supplies passes the memory test, please rink the Solidisk office for advice.
- 2. Or any other Disk Filing System fitted.

#### **\*ROMS**

When the \*ROMS command is issued, the machine will list all the ROM software (firmware) in residence.

A typical display might be thus: >\*ROMS

00 STL ADFS (S) 16k 01 DFS 2.1 M (1770) (S) 16k 02 Clock and Desk (S) 16k 03 Linemaster (SL) 16k 04 MANAGER (S) 32k 05 SOLIMON (SL) 16k 06 UVIPROM (D) 16k 07 BASIC (LR) 16k

\* \* \* Back up Rom store \* \* \*

21 INTER-CHART (SL) 16k 22 VIEW (SL) 16k 23 DFS,NET (S) 16k

>

Where (in parentheses after the name of the ROM) 'S' means Service, 'L' means Language, 'D' means Disabled, and 'R' means Second Processor Relocatable.

The various items of firmware which appear in the backup store (which are blown into 32k EPROMS-27256 devices) are available from the \*SELECT command (q.v.).

#### **THE \*MENU COMMAND**

\*MENU issued on its own will produce a menu of drive 0, although when followed by a parameter (between 0 and 3) will, subject to DFS or ADFS firmware, produce a menu of the relevant drive.

The menu will accept various commands from the keyboard. These are: <RETURN> or <ESC> terminate

<TAB> switch to alternate catalogue (ADFS mode only)  $\langle$ 1 > to  $\langle$ 5 > switch drives (but see above) "<" or ">" change currently selected RAM bank "?" new disc "\*" perform hard break "^" return to previous directory (ADFS only)

On the MENU screen, in DFS mode, the resident ROMS are displayed and numbered; those that are disabled are shown in red. Below this display is shown the catalogue information of the disc. In ADFS mode this is available as a second screen merely by pressing <TAB> ; a second depression of the <TAB> key will revert to the original screen.

The files shown all have letters next to them, and pressing the relevant key will CHAIN, \*RUN, \*EXEC, \*TYPE, \*LOAD, etc., the selected file. In ADFS mode, if the file is in fact a directory, this will be selected, and can be displayed by pressing <TAB>.

#### **THE \*RAMDISK COMMAND**

The RAMDISK is created by typing in:

\*RAMDISK ( <drive number>) <RETURN>

The drive number can be from 0 to 3 using the normal BBC Disc Filing System (DFS) or from 0 to 7 using the Advanced Disc Filing System ( ADFS) although in ADFS mode, if a Winchester disc drive is not connected, only drive numbers 0 to 3 will be accepted.

The RAMDISK created will be in the same format as the current disc filing system, and of 200k in either case. In DFS, this is equivalent to a single sided 80-track (200k diskette.

If the RAMDISK is already present, \*RAMDISK <drive number> will simply change the drive number and leave the contents unaffected.

The RAMDISK will survive the normal BREAK key, but CTRL+BREAK will turn it off. However, it may be recovered by typing in \*RAMDRIVE <number>.

N.B. This command does not initialise a RAMDISK, and therefore should only be used for recovery.

If you wish to create a RAMDISK in a specified format, then you should use:

\*RAMDFS ( <drive number>) <RETURN>—for DFS \*RAMADFS ( <drive number>) <RETURN>—for ADFS

Once created, the RAMDISK will behave exactly like a normal disc. For example COPY, BACKUP, DELETE, DZAP, etc., will work as usual. However, there is no need to FORMAT the RAMDISK before use.

Should the RAMDISK be no longer required, it is disabled by " \*RAMOFF".

Because protected software usually relies upon special formatting of the disc which contains the programs, and the RAMDISK only uses pointers to the stored programs, it is impossible to transfer software from protected discs to RAMDISK.

#### **Notes:**

- 1. The minimum acceptable abbreviations are: \*RA. for RAMDISK \*RAMA. for RAMADFS \*RAMD. for RAMDFS \*RAMDR. for RAMDRIVE
- 2. The Solidisk DFS or ADFS ROMs must be present to allow a RAMDISK to be created. If not, they must be loaded into Sideways RAM bank F. Solidisk will upgrade your present DFS ROM at nominal cost if required, or free if it is a Solidisk DFS.

You can find out which version of DFS you have in your machine by typing:

\*HELP <RETURN>

The following releases will support RAMDISK DFS 2.2 F DFS 2.2 M DFS 2.2 J DFS 2.1 J issue 1 or issue 2 DFS 2.1 M issue 1 or issue 2 ADFS 2.1 D issue 1 or issue 2 ADFS 2.1 M issue 2 ADFS 20/2 issue 2

#### **THE SHADOW COMMAND**

When used as Shadow RAM, it shadows the BBC screen memory, allowing BASIC (and other languages) more workspace, up to &8000 in any screen mode.

The commands to toggle Shadow memory on/off are the same as on the BBC Plus. You can use \*SHADOW or \*FX114 either directly from the keyboard or in BASIC and other programs (including machine language).

To turn the Shadow RAM on, type in:

\*SHADOW <RETURN>

or:

\*FX114. <RETURN>

followed by a mode change (even to the same mode).

These steps must be included in any !BOOT file requiring Shadow mode.

BBC Pius emulation is achieved by following the command the \*FX114 by a non-zero number, for example:

\*FX114, 1 <RETURN>

This will select Shadow RAM when the mode change is to a number over 127: MODE 128=MODE 0 with Shadow; MODE 135=MODE 7 with Shadow, and so on. A mode number between 0 and 7 will turn Shadow off.

To turn the Shadow RAM off, type in:

\*SHADOW OFF <RETURN>

#### **Notes:**

- 1. The simplest way to run a program in Shadow mode is to type in \*SHADOW <RETURN>, press <BREAK> then load and run your program.
- 2. You should not change the Shadow status inside your programs or after loading them (unless you know what you are doing) because this may result in a bad program error.
- 3. \*SHADOW will survive the action of the <BREAK> key alone but will be turned off by  $\langle \text{CTR} \rangle$  +  $\langle \text{BREAK} \rangle$  or switching the computer off and on again.
- 4. \*SHADOW will use the first RAM bank (bank 8, which shows as Shadow 0). If you need to assign any other bank number to the Shadow, then \*FX115, <bank number> must be used afterwards to allocate the Shadow RAM bank for the computer.
- 5. Only bank 0 is available when the RAMDISK is active.

#### **SHARING RAM BETWEEN SHADOW AND SIDEWAYS SYSTEMS**

You cannot use the same areas of RAM twice over, but the 256k board can be shared between the Shadow and Sideways system. The RAM on the board is physically arranged as eight banks of 32k, each mapped to occupy a VARIABLE but CONTINUOUS block somewhere between &800 and &FFFF in the memory map. Each bank is normally used solely as Shadow RAM or Sideways RAM but not without some compromise; the total requirement must not exceed 32k.

- 1. If used as Shadow RAM, the block will normally extend from &3000 to &B000. In this case the top 12k (between &8000 and &AFFF) is free and can be used as Sideways RAM.
- 2. If your program needs a very large Shadow area you can position your block lower, from &800 to &8800. In this case, the bottom 30k is available as Shadow RAM and the top 2k can be used as Sideways RAM. To put the block in this position:

?&FE36=&40 <RETURN>.

- 3. If your program can be restricted to screen mode 3, the block can be positioned higher, from &4000 to &C000. In this case the top 16k ( between &8000 and &C000) is available to hold a full 16k ROM image. To put the block in this position you type in ?&FE36=&20 <RETURN>. This may be done either from the keyboard or from a program.
- 4. The block can also be positioned from &8000 to &FFFF. In this case no Shadow RAM is available, but the Sideways RAM is 32k. To put the block in this position, &10 should be poked into &FE36—but you must not type it in from the keyboard or the computer will crash. It must be done in machine code, as in the Manager ROM. Solidisk will supply the "PATCH" program to software authors wishing to develop ROMs to occupy this position.

#### **THE \*PRINTER COMMAND**

The \*PRINTER command is used to copy the Printer Buffer software from the MANAGER ROM into a sideways RAM bank.

Its syntax is •PRINTER <RAM bank>

When the printer buffer is required, the  $\langle BREAK\rangle$  key must be depressed in order to initialise it. The Printer Buffer software is only available for a parallel printer, -and the current state of buffer may be obtained by " PRINT ADVAL(-4)". As bank switching is dangerous when the possibility of NMI occurring is likely, the buffer software is written to address only 16k, which should be more than adequate for most purposes.

#### **THE MANAGER COMMANDS**

The MANAGER ROM is concerned with the control of the RAM board's various functions.

The commands available are:

PLUS

SHADOW

RAMDISK

RAMOFF

RAMDFS

RAMADFS

TESTRAM

RAMDRIVE

ROMS

SELECT

TOOLKIT

#### **\*PLUS**

This command provies BBC + type Shadow RAM emulation, most notably for firmware packages such as Wordwise Plus, Inter-Word, Inter-Sheet, etc. This is also obtainable by \*FX114, 1. Used with a change of mode, this will give Shadow RAM or not, as per the mode number. For example, MODE 0 with \*BASIC gives PAGE at &3000; MODE 128 with \*BASIC gives the same screen mode but leaves PAGE at &8000.

#### **\*SHADOW**

\*SHADOW is the command used to invoke Shadow RAM where all screen modes selected are shadowed by the inbuilt RAM. When followed by "OFF" it turns off Shadow RAM, and the machine is returned to its normal state from the next change of language (even to the same one) .

Syntax:

\*SHADOW OFF

#### **THE \*RAMDISK SERIES OF COMMANDS**

These commands are thoroughly documented in chapter 4, so we shall not go into them in detail.

#### **\*TESTRAM**

\*TESTRAM does exactly as it says—and tests the sideways RAM on the fourmeg board, non-destructively.

# **\*ROMS**

This command is documented in chapter 2, so we will not go into it.

#### **\*SELECT**

The \*SELECT command is available to copy the contents of a backup store on a 32k ROM to sideways RAM for use. The \*ROMS command ( q.v.) enables the identification of suitable ROM software for this.

Syntax:

\*SELECT <RAM bank> <ROM name—or an abbreviation> <RETURN>

An example of this command, using the list of ROMS in chapter 2, would be:

\*SELECT F DFS, NET <RETURN> (or \*SELECT F DFS <RETURN>)

#### **TOOLKIT**

This is not a command as such, but merely a reminder that the complete list of commands available from the toolkit can be listed by "\*HELP TOOLKIT".

#### **Description**

\*RECVDU copies all VDU commands to an allocated area in sideways RAM. This area may be varied by copying the VDU recorder into a higher or lower RAM bank The higher it is, the smaller the RAM available will be. Once installed, <BREAK> must be pressed in order to initialise the ROM image.

#### **Syntax**

\*RECVDU <RAM bank>

#### **Commands**

\*RECORD records the VDU output

\*STOP stops the above process.

\*ADD appends a sequence to one already recorded, and is halted by \*STOP

\*PLAY shows the result of your work !

#### **PRINTER**

#### **Description:**

\*PRINTER causes a printer buffer to be created in the SWR in the specified RAM bank. <BREAK> must be pressed in order to initialise it.

#### **Syntax:**

\*PRINTER <RAM bank>

# **Solidisk Toolkit**

**CONTENTS** 

# Preface

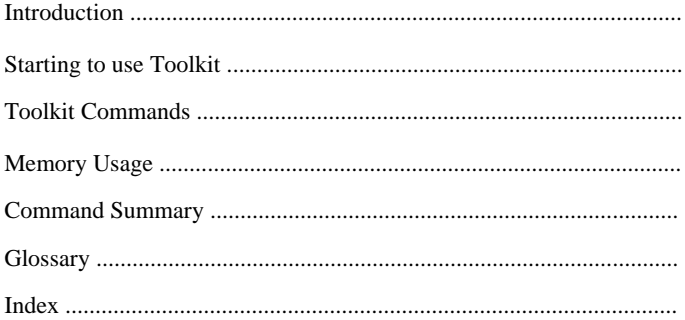

by Ian Homan

# **COMMAND SUMMARY**

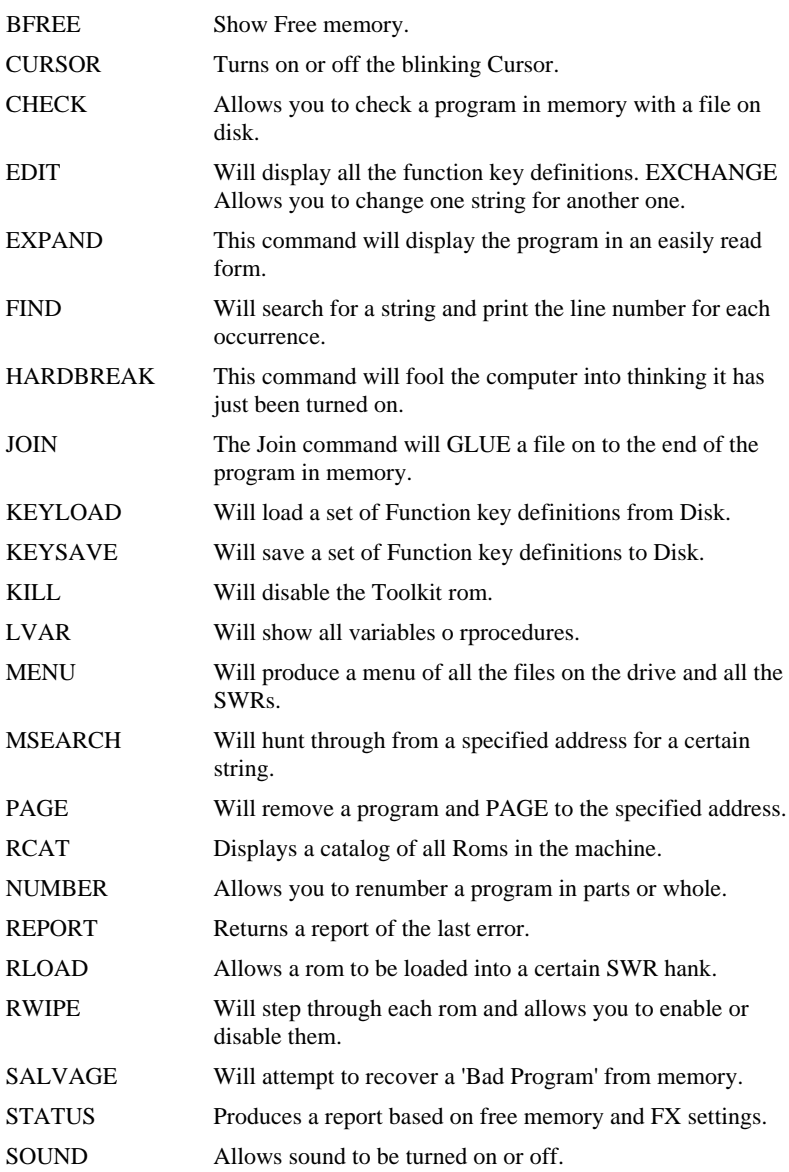

#### **STARTING TO USE THE TOOLKIT**

Toolkit is a Rom for the BBC containing a set of machine code utilities enhancing the basic language. All commands must start with an asterisk ' \*' in order so as to be passed to the paged Roms installed in your BBC. All commands sent to the Toolkit Rom can be in 'UPPER' or 'lower' case—for example:

\*STATUS or \*status

Furthermore, commands can be abbreviated in the usual way by entering the first few letters—for example:

\*ST.

The only problem with abbreviating commands is they can clash with other Roms. In the event of two Roms clashing you can prefix Toolkit with a lower case s.

#### **TOOLKIT COMMANDS**

This chapter lists all the different commands in alphabetical order with a description of each. Most of the commands in Toolkit can be used in direct or indirect mode, but it is possible to have unusual effects—for example, a program performing EXCHANGE while running will wipe out all the variables.

# **INTRODUCTION**

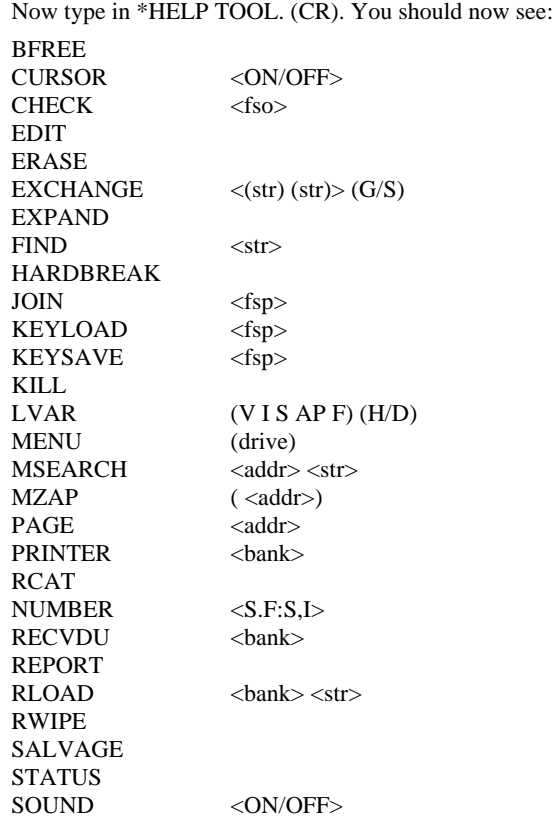

This proves that the Toolkit Rom is functioning correctly. If this does not occur, go back to stage 4 and check for bent pins. If the Rom still fails to work, please contact the technical department here at Solidisk.

The following abbreviations mean:

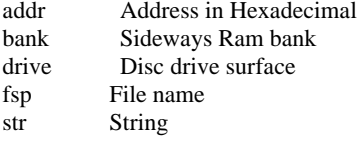

The ( ) parentheses indicate that parameter inside them is optional and < > arrows indicate that parameters are compulsory.

#### **BFREE**

#### **Description:**

BFREE will print up all relevant information about the program. It is useful to see how much memory is left and how long the the progra mis.

# **Syntax:**

\*BFREE

# **Example:**

Free memory= 25342 bytes Program size  $=2$  bytes Vars. size  $= 0$  bytes Next free location= &1902 PAGE= &1900 LOMEM=&1902 TOP= &1902 HIMEM=7C00  $HEAP = \& 1902$   $STACK = \& 7000$ 

#### **CURSOR (ON/OFF)**

#### **Description:**

CURSOR will turn the cursor ON and OFF until you change mode.

#### **Syntax:**

\*CURSOR (ON/OFF)

### **CHECK**

#### **Description:**

CHECK will perform byte-by-byte check on a basic program in memory, with thhe file name which you specify. If an error occurs the line will be listed and no further checking will be carried out.

#### **Syntax:**

\*CHECK (str)

#### **Comment:**

CHECK is most useful when it is used for checking if the basic program in memory has been changed from the program previously saved.

### **Example:**

#### **\*CHECK**

Syntax:CHECK (fsp) File not found

**LO. "MENU"**

#### **\*CHECK MENU**

#### **Verification completed ok.**

**6o PRINT** "This is a test" \*CHECK MENU Verification fails

**6o PRINT** "This is a test"

# **EDIT**

# **Description:**

EDIT displays the Function key definitions so as to facilitate the editing of them.

# **Syntax:**

\*EDIT

# **Example:**

\*K.0Pring —PAGE M

\*EDIT will give \*K.0Print —PAGE M

# **ERASE**

# **Description:**

ERASE simply clears sideways RAM and performs a power-up break.

# **Syntax:**

\*ERASE

#### **Comment:**

Holding down the <E> key and pressing **<BREAK>** also executes this routine.

#### **EXCHANGE**

#### **Description:**

EXCHANGE searches through the program in memory to try to find the first string. If it is found it then replaces it with the second string. The strings will NOT be tokenised unless they are prefixed with a  $\overline{Q}$  sign before the string.

**Syntax:**

 $*$ EXCHANGE <str> <str> (G/S)

#### **EXPAND**

#### **Description:**

EXPAND will list the program out in a more reasonable form by performing a carriage return before each semi-colon. To exit from EXPAND just press the `escape' key.

#### **Syntax:**

\*EXPAND

#### **Example:**

NEW 10A=0:B=0:C=0:D=0:E=0 \*EXPAND  $10 A=0$ :  $B=0$  $\cdot$  C=0 :  $D=0$ :  $E=0$ 

#### **FIND**

# **Description**:

FIND is used to search through an entire program for a specified set of characters (string). If found, the line with the relevant string will be **listed** 

#### **Syntax**:

\*FIND <str>

#### **Comment:**

Before executing the FIND command it is advisable to type '(CTRL) N' to turn on paged mode in order that the text does not scroll off the screen. To exit from FIND press escape. Machine code programmers wishing to find labels will type in '\*FIND.(CR)'.

#### **Example:**

\*FIND &FEG0

#### **HARDBREAK**

#### **Description:**

The Hardbreak command simulates 'power on' of the computer, which will completely reset it.

#### **Syntax**:

\*HARDBREAK

#### **Comment:**

Holding down the<H> key while pressing <BREAK> also executes this routine,

#### **JOIN**

# **Description**:

The JOIN command 'glues' the file you specify on to the program in memory. It will only work with Basic programs. Once it has loaded the next program you have the option to 'RENUMBER'.

#### **Syntax**:

\*JOIN (fsp)

#### **\*KEYLOAD**

#### **Description**:

The KEYLOAD command will load in any key definitions already saved. Once loaded you can edit the keys with the EDIT command.

#### **Syntax**:

\*KEYLOAD (fsp)

#### **Example**:

\*K.0P.'HELLO" \*KEYSAVE keys \*K.0 \*KEYLOAD keys \*EDIT

•K.O.P."HELLO"M

#### **\*KEYSAVE**

#### **Description:**

The KEYSAVE will save any predefined key definitions under the file name specified.

#### **Example:**

```
*K.OP."HELLO"
*KEYSAVE keys
*DUMP keys
```
# **KILL**

#### **Description:**

The KILL command simply kills off the Toolkit Rom until Break. It is most useful for preventing T00lkit dashing with a Rom when you cannot prefix each command by a letter.

#### **Syntax:**

\*KILL

# **Example:**

\*STATUS could go to the Toolkit. \*sSTATUS would go to the Toolkit. \*KILL

\*STATUS would be sent to any Roms below Toolkit.

#### **LVAR**

#### **Description:**

LVAR will alphabetically list all the current variables. The parameters are:

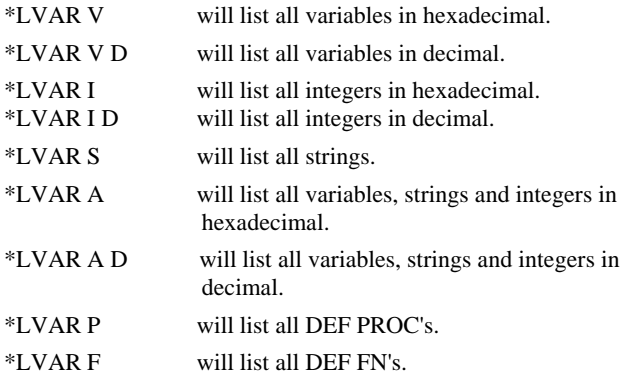

#### **\*MENU**

#### **Description:**

The MENU command works in DFS and ADFS. The only parameter is the drive number, an dthat is optional. Commands in the menu are:

- '<' select a lower Ram bank
- '>' select a higher Ram bank
- recatalog disk
- $\frac{1}{2}$ ' save Rom<br>'\*' performs s
- performs a 'power up' reset run Rom
- '0' select drive 0
- '1' select drive 1
- '3' select drive 3

To exit from the MENU simply press 'RETURN'. To lohad software just press the letter corresponding to it. If its execution address is &801F or &8023 then it is a basic program and it will be changed. If its execution address is above &8000 then it must be a Rom and it will be loaded into sideways Ram. If its execution address is &0000 or &FFFF it is a ASCII file and it will be \*DUMPed. Anything else is a machine code program and will be\*RUN.

#### **Syntax:**

\*MENU (drive)

# **\*MSEARCH**

#### **Description:**

MSEARCH will search through memory from the specified adddess to try to find the search string. It will search up to address and &FFFF and then stop.

# **Syntax:**

\*MSEARCH <addr> <str>

#### **Example:**

MODE 7  $\&4000=$  "This is a test" \*MS.1900 This is a test String found at location &4000

#### **MZAP**

#### **Description:**

This allows examination and editing of memory contents. The <TAB> key switches between entry of ASCII or hexadecimal (refer to top right-hand corner of screen). The cursor keys scroll through memory, in all directions. This effect may be accelerated by the <SHIFT> key. The MZAP mode is exited by pressing <ESC>.

**Syntax:** \*MZAP **(<addr>)**

# **PAGE**

#### **Description:**

The PAGE command will move a basic program to the address specified. If you move below &1200 type \*TAPE first and move the program down. To save the program move it back to being above &1200 and then type \*DISK before saving it.

#### **Example:**

NEW

LOAD "MENU"

\*TAPE

 $\blacktriangleright$ PAGE E00

OLD

\*PAGE 1900

\*DISK

SAVE "MENU1"

#### **RCAT**

#### **Description:**

The RCAT command lists all the Roms in your computer.

#### **\*RC.**

- 0 (L) SFX Graphics
- 1 (L) SOLIMON
- 2 (L) BASIC
- 3 (S) UVIPROM
- 4 (S) UVIPROM
- 5 (S) DFS 2.1 (177o)
- 6 (S) STL TOOLKIT 1.20
- 7 (S) Printer Buffer
- 8 (S) Vdu Recorder
- 9 (D Game Master
- L means it is a language Rom
- S means it is a service Rom
- D means it has been disabled

#### **Syntax:**

•RCAT

#### **NUMBER**

#### **Description:**

The NUMBER command is an enhanced version of the Basic renumber. It has four parameters all of which are compulsory. The parameters are as follows:

NUMBER (S,F:N:I)

- S is the start line
- F is the line which RENUMBER will finish on
- N is the new line number to be assigned to the Start line
- I is the increment

It is possible by pressing 'CTR F0' to 'CTR F9' to insert teletext control codes into your program. Both Basic and Toolkit RENUMBER will try to match these codes with basic tokens and try to renumber them, but a ' RENUMBER failed at line' error will occur.

#### **Example**:

\*NUMBER 100.300:200,2 will renumber from line 100 to 300, making lines 100 to 300 become 200 onwards. The increment will be in steps of 2.

# **REPORT**

#### **Description:**

The REPORT command will report the last error, from any Rom.

#### **Syntax**:

\*REPORT

### **RLOAD**

#### **Description:**

RLOAD will load a ROM into the sideways RAM bank specified.

#### **Syntax**:

\*RLOAD <bank> <fsp>

#### **Example**:

\*RLOAD 8 UVIPROM will load UVIPROM into Ram bank 8.

#### **RWIPE**

#### **Description:**

The RWIPE command will kill off any Rom after break. All the Roms will be listed so you just have to type 'W' to the Roms you want wiped.

#### **Syntax:**

\*RWIPE

#### **Example:**

\*RWIPE

Wipe W, Restore R, Leave L

- 0 (L) SFX Graphics :Leave
- 1 (L) SOLIMON :Leave
- 2 (L) BASIC :Leave
- 3 (S) UVIPROM :Wipe
- 4 (S) STL ADFS :Leave
- 5 (S) DFS 2.1 (1770) :Leave
- 6 (L) Printer Buffer :Leave
- 7 (D) Vdu Recorder :Restore

#### **SALVAGE**

#### **Description:**

The SALVAGE command will recover a bad program or recover it as much as possible. If the start to the program doesn't commence with a carriage return the SALVAGE routine will come back with the error "No CR at start". If this happens just type ?(PAGE)=13 and then \*SALVAGE. If the SALVAGE routine ends before it should it has found the negative byte as the MSB of the next line number. To make it continue type '?( TOP=1)=0' and then '\*SALVAGE'.

# **Example:**

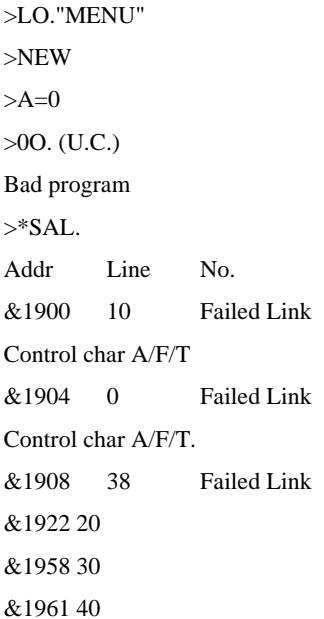

# **SOUND**

# **Description:**

The SOUND command will turn off the sound until you turn it back on with a '\*SOUND ON' command.

# **Syntax**:

\*SOUND <ON/OFF>

# **Example:**

\*SOUND OFF will turn off the sound \*SOUND ON will turn on the sound

#### **STATUS**

# **Description:**

The STATUS command displays all the relevant information about the computer.

# **Example:**

<\*STATUS

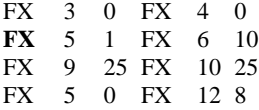

 $@% = \&0000090A$ 

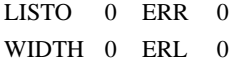

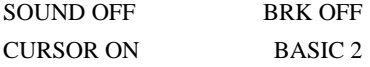

REPORT: © 1982 Acorn

Free memory=25342 bytes

Program size=2 bytes

vars. size=0 bytes

Next free location= &1902

PAGE=&1900 LOMEM=&1902

TOP=&1902 HIMEM=&7000

HEAP= &1902 STACK= &7000

#### **MEMORY USAGE**

The Toolkit Rom uses certain memory locations inside the BBC to operate correctly. These locations are:

- &50-&60 General Toolkit Workspace
- &90-&9F Permanent Toolkit Workspace
- Page &C for switching between the Toolkit and Basic Rom.
- Why the Toolkit uses certain memory locations.
- &50-&60 These locations are used by the paged Roms as scratch pad.
- &90-&9F These locations are the Econet workspace, but are used by the Toolkit for:
- &90 Toolkit Check digit.
- &91 Each bit represents bank &0-&7
- &92 Each bit represents bank &8-&F

If the bit is set to 1 then that Rom is disabled, or if the bit is set to 0 the Rom works as normal.

&93-&9F These locations are used by the Solidisk Basic 3 for general workspace.

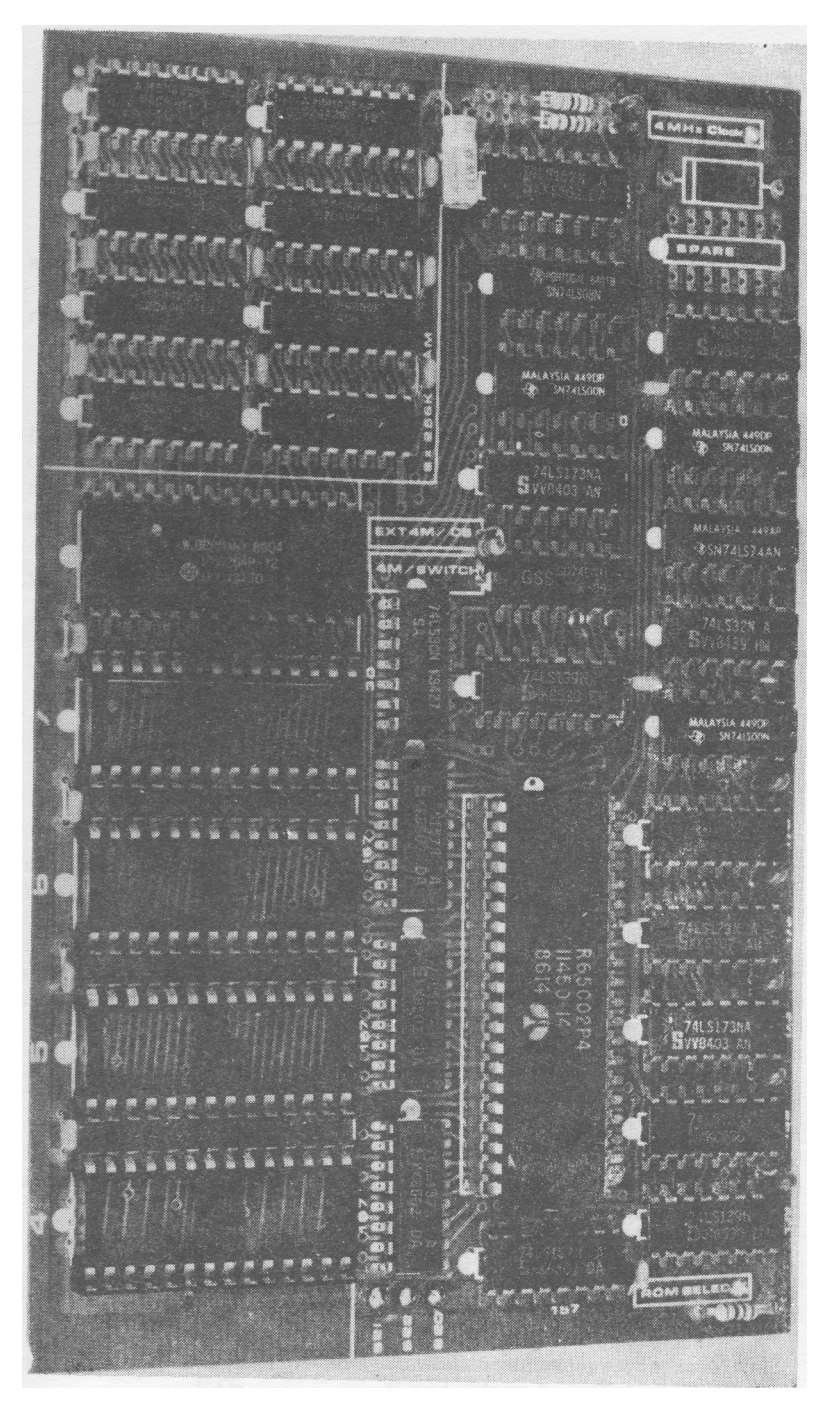

# Twomeg and Fourmeg RAM/ROM Expansions

# **TECHNICAL DETAILS OF THE FOURMEG BOARDS**

The STL fourmeg and two megahertz boards have three special registers for their own use. These are &FE32, &FE34 and &FE36. NB: These registers (like &FE30) are read only, and any attempt to read them will produce the value of the high order address (FE or 254).

# **THE RAM ACCESS REGISTER &FE32**

The RAM access register controls which RAM bank is currently selected for any write operation, thus a RAM or ROM may write directly to itself or to another bank. This is useful when a multi-bank operation is required (as in RAMDISK, or VDU RECORDER). A RAM may also wish to write to itself (as in the PRINTER BUFFER program). In this way, loading of a RAM may be accomplished simply as in, say, a boot file as follows:

0001 ?&FE32=9 0002 \*LOAD SOLIMON 0003 ?&FE32= 0004 \*LOAD UVIPROM 0005 \*K .10\*SOLIMONIIM 0006 CALL !-4

# **THE SHADOW REGISTER &FE34**

The shadow register is associated with whether the RAM bank in question is being use das a SHADOW RAM or not. Earlier versions of the MANAGER ROM did not clear this register correctly on a hard break, thus necessitating poking the register direct to clear it ( $(?$ &FE34=0), thus returning the display to normal. Simply, if this register holds a negative number (has the top bit set), then screen writes go into the SHADOW RAM bank and are displayed from there.

In order to read the Shadow screen it is necessary to use OSRDRM. This takes as its parameters:

"Call address: &FFB9

 $Y = ROM$  number, Locations &F6 and &F7 contain the address of the byte to be read.

On exit, the Accumulator contains the value of the byte to be read.

This routine has not been documented by Acorn, but has been used in applications software."

This passage was reproduced from the BBC Advanced User guide, with acknowledgements.

#### **THE SIZE REGISTER &FE36**

The size register controls the size of the sideways RAM, or ROM and is used thus:

- ?&FE36=0: RAM and ROM are configured as normal (i.e. each bank is 16K long)
- ?&FE36=&10 RAM and ROM (where the ROMs are larger than 16K) are configured as 32K banks (wiith the top 1K from &FC01) giving access to the operating system through a hardware 'window' beware of OS calls with &FE36=10. It is better to set interrupts when using this, taking care not to generate NMI, or the machine may hang, and to restore the contents of &FE36 when the process is over. It is not necessary to set this register when a write operation is being performed, as access is available at all times to the upper portion of RAM (up to &FC00) on write.

?&FE36= &20

?&FE36= &40

?&FE36=&80 This causes ROM programs resident in 32K EPROMS27256 devices—to be 'swapped' with the lower 16K, without affecting the RAM. Thus, in order to \*SELECT, a small routine such as this could be used:

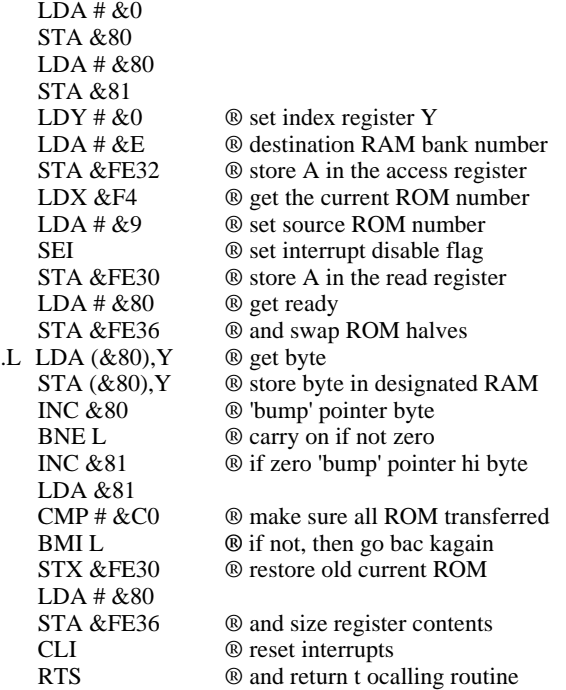

The preceding routine has got to be resident in RAM between  $&0000$  and  $&7$ FFF. as changing the ROM read (or paging) register can otherwise have disastrous results.

We shall conclude this section with a routine which will assemble into an RS423 output buffer (suitable for those wiith a serial printer). This code is similar to that used in the resident printer buffer program in the MANAGER ROM, but with adaptation for RS423.

10REM Declaration for RS423 BUFFER  $20$ -opt=3  $30hrkv=3$  $40$ romno =  $&F4$ 50stack3 =  $&0103$ 60INSV= $&022A$ 70buftop= &C0  $80$ romtop =  $&82$  $90$  invers = (romtop-buftop AND &FF)  $100$ start=  $&8000$  $110$ romtyp =  $&8006$  $120$ title $\hat{\$}$  = "STL "+STR\$(1+INT((buftop-romtop)/4) AND &FF)+"K RS423 Output Buffer" 130DESTRAM=&FE32 140OSEVEN=&FFBF  $1500$ SNEWL=&FFE7 160OSWRCH=&FFEE 170OSBYTE=&FFF4 180FOR opt% =0 TO opt STEP opt  $190P\% = \& 8000$ 200[OPT opt%  $210$ .start 220BRK 230BRK **240BRK** 250JMP entry 260.romtyp 270EQUB &82 280EQUB copy-&8001 290EOUB &44 300EOUS title\$ 310BRK:EOUS"13":BRK 320.copy 330EQUS"© Solidisk 16th. August 1986" 340EOUW &D 350.noteme PHA 360LDA romno 370STA DESTRAM 380STA ramhld 390PLA **400RTS** 

410.restrm 420PHA 430LDA ramhld 440STA DESTRAM 450PLA 460RTS 470.oldvec 480EQUW &800 \ OLD VEC SPACE 490.OLREMV EQUW &800 500.OLCNPV EQUW &00 510.newvec EQUW &FF3F \ EXVEC SPACE 520EQUW &FF42 530EQUW &FF45 540.exvec 550EQUW NWINSV 560.insrom 570EQUB 0 580EQUW NWREMV 590.rmvrom EQUB 0 600EQUW NWCNPV 610.cnprom 620EQUB 0 630.bufblo 640EQUB 0 650.bufbhi 660EQUB 0 670.buftlo 680EQUB 0 690.bufthi 700EQUB 0 710.NWINSV PHP 720CPX #&02 730BEQ prinst 740PLP 750JMP (oldvec) 760.prinst 770SEI 780PHA 790LDX bufblo 800TXA 810LDY bufbhi 820INX 830BNE roomok 840INY 850BNE roomok 860LDX #&00 870LDY #invers 880.roomok 890CPY bufthi 900BNE instok

910GPX buftlo 920BEQ ninsrt 930.instok 940JSR noteme 950STA iptrlo 960LDA butbui 970CLC 980ADC #buftop 990STA iptrhi 1000STX bufblo 1010STY bufbhi 1020PLA 1030EQUB &8D \ STA &XXXX 1040.iptrlo EQUB &00 1050.iptrhi EQUB &00 1060JSR restrm 1070LD #&02 1080PLP 1090CLC 1100RTS 1110.ninsrt 1120JMP insfld 1130LDY #1 1140.doevnt 1150JSR OSEVEN 1160PLA 1170PLP 1180SEC 1190RTS 1200.NIVREMV 1210PHP 1220CPX #&02 1230BEQ prremv I240PLP 1250JMP (OLREMV) 1260.prremv 1270SEI 1280LDA bufthi 1290TAY 1300LDX buftlo 1310CMP bufbhi 1320BNE opchar 1330CPX bufblo 1340BNE opchar 1350LDX #&02 1360PLP 1370SEC 1380RTS 1390.opchar 1400JSR noteme

1410STX optrlo 1420CLC 1430ADC #buftop 1440STA optrhi 1450SEI 1460EQUB &AD ® LDA &XXXX 1470.optrlo EQUB &00 1480.optrhi EQUB &00 1490CLI 1500PLP 1510PHP 1520BVS xambuf 1530PHA 1540IN 1550BNE bufrap 1560INY 1570BNE bufrap 1580LDX #&00 1590LDY #invers 1600.bufrap 1610STX buuftlo 1620STY bufthi 1630CPY bufbhi 1640BNE notmpt 1650CPX bufblo 1660BNE notmpt 1670LDA #&oo 1680LDX #&02 1690JSR OSEVEN 1700.notmpt 1710PLY 1720TYA 1730.xambuf 1740JSR 1750LDX #&02 1760PLP 1770CLC 1780RTS 1790.NWCNPV 1800PHP 1810CPX #&02 1820BEQ prcnpv 1830PLP 1840JMU (OLCNPV) 1850.prcnpv 1860JSR noteme 1870PLP 1880PHP 1890PHP 1900SEC

1910LDA 1920SBC buftlo 1930TAX 1940LDA bufbhi 1950SBC bufthi 1960BCS wrappd 1970SEC 1980TAY 1990TXA 2000SBC #&00  $2010TAX$ 2020TYA 2030SBC #invers 2040.wrappd 2050PLP 2060BBC ctonli 2070CLC 2080TAY 2090TXA 2100ADC#&00 2110EOR #&FF 2120TAX 2130TYA 2140ADC #invers 2150EOR #&FF 2160.ctonli 2170JSR restrm 2180TAY 2190PLP:CLI 2200RTS 2210.ramhld 2220EOUB0  $2230$ .insfld 2240PLA 2250PHA 2260TAY 2270LDA #&01 2280LDX #&02 2290JMP doevnt 2300.entry 2310PHA 2320PHY 2330PHX 2340TSX 2350LDA stack3,X 2360CMP #&09 2370BEQ help 2380CMP #brkv 2390BNE notbrk 2400JSR noteme

 $2410$  DY rompo 2420STY insrom 2430STY rmyrom 2440STY cnprom 2450LDY #&05 2460.veccpy 2470LDA INSV,Y 2480STA oldvec.Y 2490LDA newvec.Y 2500STA INSV,Y 2510DEY 2520BPL veccpy 2530LDA #& $A8 \otimes$  exvec table 2540LDX #&00 2550LDY #&FF 2560JSR OSBYTE 2570STX &F8 2580STY &F9 2590, vecptr 2600LDY #&47 2610.morvec 2620LDA exvec-&3F,Y 2630STA (&F8), Y 2640DEY 2650CPY #&3E 2660BNE morvec  $2670I$  DA  $#800$ 2680STA bufblo 2690STA buftlo 2700LDA #invers 2710STA bufbhi 2720STA bufthi 2730JSR restrm 2740.help  $2750LDY #&09$ 2760LDA start, Y 2770.titlpt 2780JSR OSWRCH 2790INY 2800LDA start, Y 2810BNE titlpt:JSR OSNEWL:JSR OSMEWL 2820.notbrk 2830PLX 2840PLY 2850PLA 2860RTS 2870] **2880NEXT** 

#### **OSBYTE CALLS AND THE FOURMEG AND TWO MEGAHERTZ BOARDS**

#### **OSBYTE with A=&72 (114)**

X determines the acti0n foll0wed

- X=0 all MODE changes pr0duce SHADOW RAM handling
- X=1 all MODE changes between 0 t0 7 remove SHADOW RAM; all MODE changes between 128 and 135 pr0duce SHADOW RAM
- X=FF all MODE changes rem0ve SHADOW RAM

#### **OSBYTE with A=&73 (115)**

X determines the SHADOW RAM bank used:

 $X=0$  SHADOW 0 (SHADOW bank 8)

X=1 SHADOW 1 (SHADOW bank 9)

. . . . . .

**OSBYTE with A=&74 (116) (bank F)**

No entry requirement

X returns the ASCII value of "S", signifying that the STL fourmeg or two megahertz board is in place, included for firmware writers such as Computer Concepts, to use the STL SHADOW RAM.

STL and SOLIDISK are registered trade marks and are the property of Solidisk Technology Limited. BBC in this manual refers to the computer produced by Acorn Computer Limited for the British Broadcasting Corporation. Acorn and Computer Concepts are registered trade marks.

# **SOLIDISK TECHNOLOGY 17 Sweyne Avenue, Southend.on-Sea, Essex SS2 6JQ**

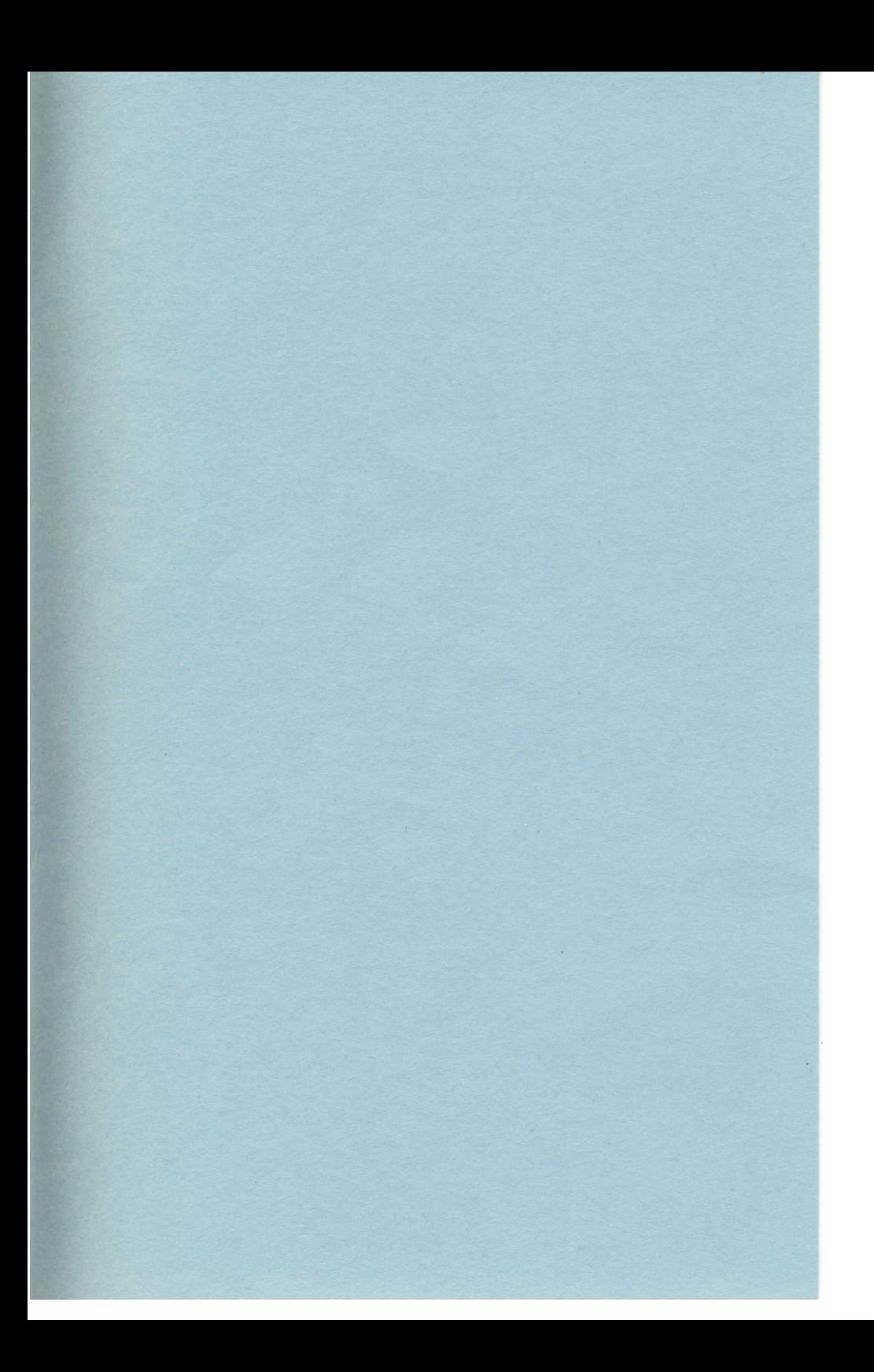

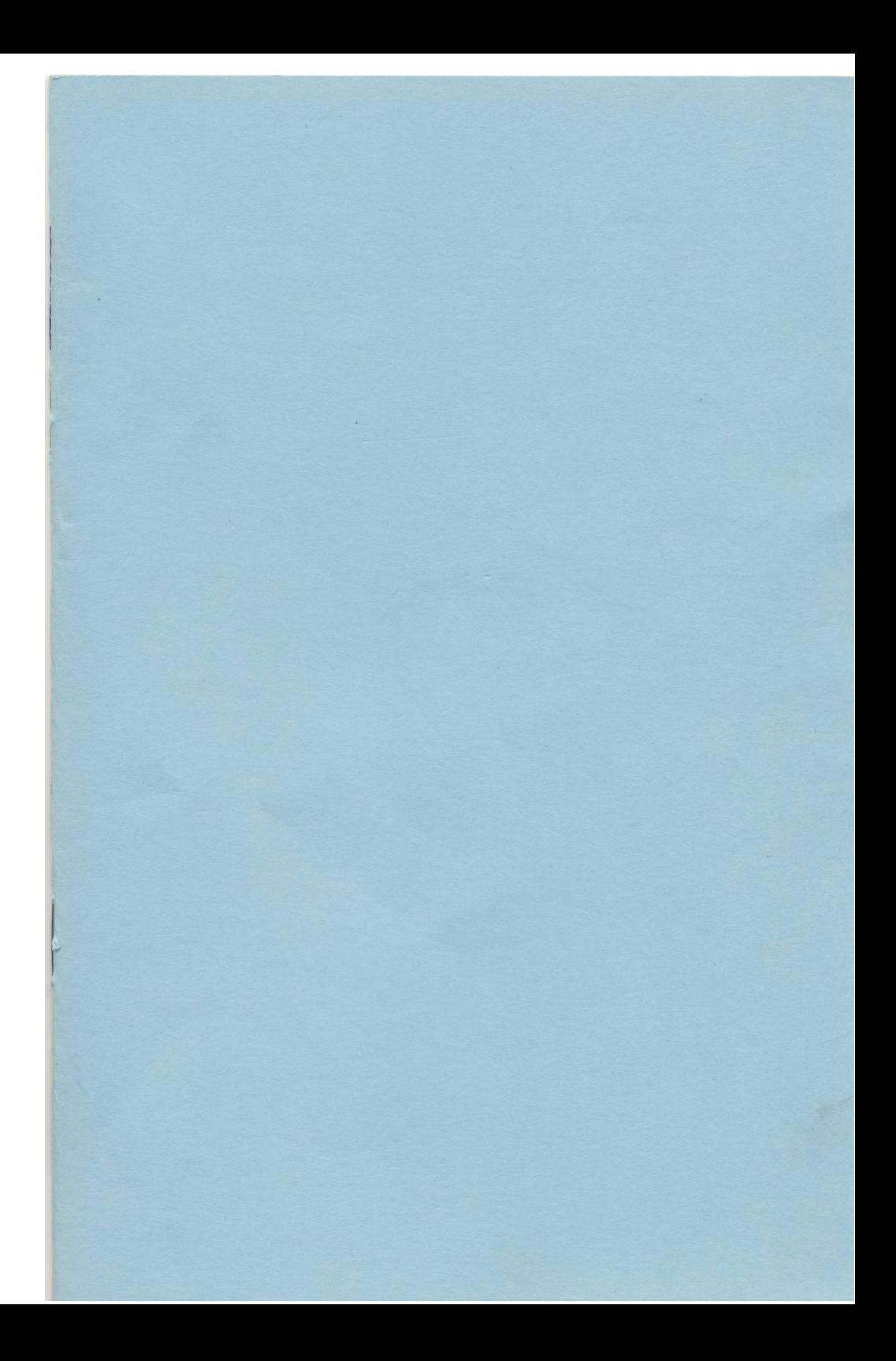